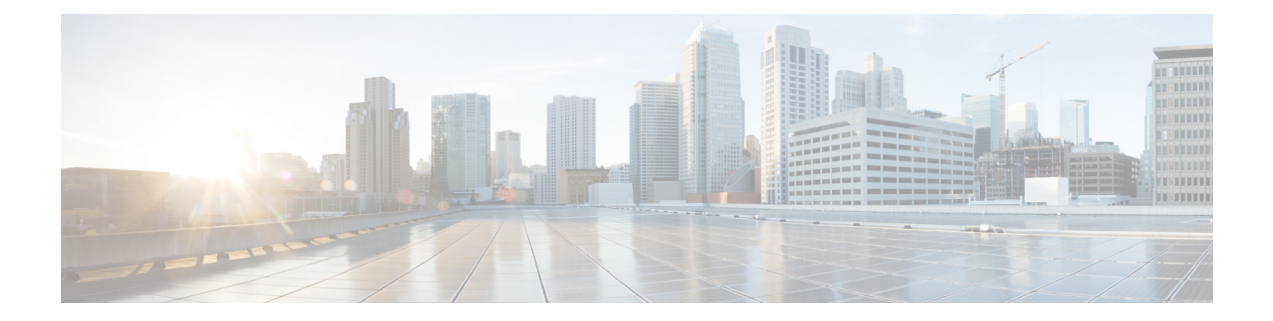

# 自动响应系统事件

本章介绍如何配置嵌入式事件管理器 (EEM)。

- $\cdot$  关于 [EEM](#page-0-0), 第1页
- [EEM](#page-1-0) 准则, 第2页
- 配置 [EEM](#page-2-0), 第3页
- [EEM](#page-9-0) 示例, 第10页
- 监控 [EEM](#page-10-0), 第 11 页
- EEM [历史记录](#page-11-0), 第12页

## <span id="page-0-0"></span>关于 **EEM**

EEM服务使您可以调试问题并提供用于故障排除的通用日志记录。这项服务由两个部分组成: EEM 响应或侦听的事件,以及定义操作和EEM所响应事件的事件管理器小程序。您可以配置多个事件管 理器小程序来响应不同的事件和执行不同的操作。

## 支持的事件

EEM 支持以下事件:

- 系统日志 ASA 使用系统日志消息 ID 标识触发事件管理器小程序的系统日志消息。您可以配置 多个系统日志事件,但系统日志消息 ID 可能不会在一个事件管理器小程序内重叠。
- 计时器 可以使用计时器触发事件。对于每个事件管理器小程序,每个计时器只能配置一次。 每个事件管理器小程序最多可以有三个计时器。计时器的三种类型如下:
	- 看门狗(定期) 计时器在小程序操作完成后的指定时间段后触发事件管理器小程序, 并会 自动重新启动。
	- 倒数(一次性)计时器在指定时间段后立即触发事件管理器小程序,且通常不会重新启动, 除非删除并重新添加它们。
	- 绝对(一天一次)计时器促使事件在每天的指定时间发生一次,并会自动重新启动。时间 格式为 hh:mm:ss。

对于上述类型的每个事件管理器小程序,只能配置一个计时器事件。

- 无 当您使用 CLI 或 ASDM 手动运行事件管理器小程序时, 会触发 None 事件。
- 故障 当 ASA 出现故障时,触发故障事件。不管 **output** 命令的值是什么, **action** 命令都会定 向至 crashinfo 文件。输出会在 **show tech** 命令之前生成。

### 事件管理器小程序上的操作

当事件管理器小程序被触发时,会执行事件管理器小程序上的操作。每个操作都具有用于指定操作 序列的编号。该序列号在事件管理器小程序中必须是唯一的。您可以为一个事件管理器小程序配置 多个操作。命令是典型的 CLI 命令,例如 **show blocks**。

### 输出目标

您可以使用 **output** 命令将操作输出发送到指定的位置。一次只能启用一个输出值。默认值为 **output none**。此值会丢弃 **action** 命令的任何输出。命令在全局配置模式下作为权限级别为 15(最高)的用 户来运行。此命令可能不接受任何输入,因为它处于禁用状态。您可以将 **action** CLI 命令的输出发 送到以下三个位置之一:

- **None** 这是默认位置, 会丢弃输出
- **Console** 此位置将输出发送到 ASA 控制台
- **File** 此位置将输出发送到文件。以下四个文件选项可用:
	- **Create a unique file** 每次调用事件管理器小程序时,此选项会创建具有唯一名称的新文件
	- **Create/overwrite a file** 每次调用事件管理器小程序时,此选项会覆盖指定的文件。
	- **Create/appendto a file** 每次调用事件管理器小程序时,此选项会附加到指定的文件。如果 指定的文件不存在,则会创建文件。
	- **Create a set of files** 此选项会创建一组具有唯一名称的文件,每次调用事件管理器小程序 时,都会轮换这些文件。

## <span id="page-1-0"></span>**EEM** 准则

本节介绍在配置 EEM 之前应检查的准则和限制。

#### 情景模式准则

不支持多情景模式。

#### 其他规定

• 在发生崩溃期间,ASA 的状态一般是未知的。在这种情况下运行某些命令可能不安全。

- 事件管理器小程序的名称不能包含空格。
- 不能修改 None 事件和 Crashinfo 事件参数。
- 因为系统日志消息会发送到 EEM 中进行处理, 因此可能会影响性能。
- 每个事件管理器小程序的默认输出均为 **output none**。要更改此设置,必须输入其他输出值。
- 只能为每个事件管理器小程序定义一个输出选项。

## <span id="page-2-0"></span>配置 **EEM**

EEM 的配置由以下任务组成:

过程

- 步骤1 [创建事件管理器小应用程序并配置事件](#page-2-1), 第3页。
- 步骤2 [配置操作和操作输出的目标](#page-4-0), 第5页。
- 步骤3 [运行事件管理器小程序](#page-6-0), 第7页。
- 步骤4 [跟踪内存分配和内存使用](#page-6-1), 第7页。

## <span id="page-2-1"></span>创建事件管理器小应用程序并配置事件

要创建事件管理器小程序并配置事件,请执行以下步骤:

#### 过程

步骤 **1** 创建事件管理器小程序并进入事件管理器小程序配置模式。

**event manager applet** 名称

示例:

ciscoasa(config)# event manager applet exampleapplet1

*name* 参数最多可包含 32 个字母数字字符。不允许使用空格。

要删除事件管理器小应用程序,请输入此命令的 **no** 形式。

步骤 **2** 描述事件管理器小程序。

**description** 文本

示例:

ciscoasa(config-applet)# description applet1example

*text* 参数最多可以包含 256 个字符如果用引号将说明文本引起来,说明文本可包含空格。

步骤 **3** 要配置指定事件,请输入以下命令之一。要删除已配置的事件,请输入相应命令的 **no** 形式。

• 要配置系统日志事件,请确定一条或一系列触发事件管理器小程序的系统日志消息。

**event syslog id** *nnnnnn* [-*nnnnnn*] [**occurs** *n*] [**period** *seconds*]

示例:

ciscoasa(config-applet)# event syslog id 106201

*nnnnnn* 参数标识系统日志消息 ID。**occurs** *n* 关键字-参数对指示系统日志消息必须发生多长时 间,事件管理器小应用程序 才会被调用。默认情况为每 0 秒出现 1 次。有效值为 1 到 4294967295。**period** *seconds* 关键字-参数对指示事件必须发生的秒数, 并将事件管理器小应用 程序 的调用频率限制为在配置的时间内最多调用一次。有效值为 0 到 604800。值 0 表示未定义 时间段。

• 要将事件配置为在每个配置的时间段内发生一次并自动重新启动,请输入以下命令。

```
event timer watchdog time 秒
```
示例:

ciscoasa(config-applet)# event timer watchdog time 30

秒数的范围为 1 - 604800。

• 要将事件配置为发生一次且不会重新启动(除非删除然后重新添加事件),请输入以下命令。

**event timer countdown time** 秒

示例:

ciscoasa(config-applet)# event timer countdown time 60

秒数的范围为 1 - 604800。使用此命令的 **no** 形式会删除倒计时计时器事件。

注释 如果这是启动配置,当您重新启动时此计时器将会重新运行。

• 要将事件配置为在指定时间一天发生一次并自动重新启动,请输入以下命令。

**event timer absolute time** 小时*:*分钟*:*秒

示例:

ciscoasa(config-applet)# event timer absolute time 10:30:20

时间格式为 hh:mm:ss。事件范围为 00:00:00 (午夜) 至 23:59:59。

• ASA 出现崩溃时会触发崩溃事件。

#### **event crashinfo**

示例:

ciscoasa(config-applet)# event crashinfo

不管 **output** 命令的值是什么, **action** 命令都会定向至 crashinfo 文件。输出会在 **show tech** 命令 之前生成。

### <span id="page-4-0"></span>配置操作和操作输出的目标

要配置操作和操作输出的特定发送目标,请执行以下步骤:

#### 过程

步骤 **1** 在事件管理器小程序上配置操作。

**action** *n* **cli command** "*command*"

示例:

ciscoasa(config-applet)# action 1 cli command "show version"

*n* 选项是操作 ID。有效 ID 的范围为 0 到 4294967295。*command* 选项的值必须位于引号中;否则, 如果命令由多个单词组成,则会发生错误。命令在全局配置模式下作为权限级别为 15(最高)的用 户来运行。此命令可能不接受任何输入,因为它处于禁用状态。如果命令可用,请使用选项。 **noconfirm**

步骤 **2** 选择一个可用的输出目标选项。使用相应命令的 **no** 形式可删除输出目标。

• **None** 选项会丢弃 **action** 命令的任何输出(这是默认设置):

#### **output none**

示例:

ciscoasa(config-applet)# output none

• **Console** 选项将 **action** 命令的输出发送到控制台。

**output console**

示例:

ciscoasa(config-applet)# output console

注释 运行此命令会影响性能。

• **New File** 选项为调用的每个事件管理器小程序将 **action** 命令的输出发送到新文件。

**output file new**

示例:

ciscoasa(config-applet)# output file new

文件名的格式为eem-*applet*-*timestamp*.log,其中,*applet*是事件管理器小程序的名称,*timestamp* 是注有日期的时间戳,其格式为 YYYYMMDD-hhmmss。

• **New Set of Rotated Files**选项可创建一组会轮换的文件。当要写入新文件时,最旧的文件会被删 除,且所有的后续文件都会在写入第一个文件之前进行重新编号。

#### **output file rotate** *n*

示例:

ciscoasa(config-applet)# output file rotate 50

最新的文件以 0 表示,最旧的文件 以最高编号 (*n*-1) 表示。*n* 选项是轮换值。有效值范围为 2 到 100。文件名格式为 eem-*applet*-*x*.log,其中,*applet* 是小程序的名称,*x* 是文件编号。

• **Single Overwritten File** 选项将 **action** 命令输出写入到一个文件中,每次写入都会覆盖原有文 件。

**output file overwrite** *filename*

示例:

ciscoasa(config-applet)# output file overwrite examplefile1

*filename* 参数是本地(至 ASA)文件名。此命令也可以使用 FTP、TFTP 和 SMB 目标文件。

• **Single Appended File** 选项将 **action** 命令输出写入到一个文件中,每次写入时都会附加到原有文 件。

**output file append** *filename*

示例:

ciscoasa(config-applet)# output file append examplefile1

*filename* 参数是本地(对于 ASA 而言)文件名。

### <span id="page-6-0"></span>运行事件管理器小程序

要运行事件管理器小程序,请执行以下步骤:

过程

运行事件管理器小程序。

**event manager run** *applet*

示例:

ciscoasa# event manager run exampleapplet1

如果运行尚未配置 **event none** 命令的事件管理器小程序,将会发生错误。*applet* 参数是事件管理器 小程序的名称。

### <span id="page-6-1"></span>跟踪内存分配和内存使用

要记录内存分配和内存使用情况,请执行以下步骤:

过程

步骤 **1** 启用内存日志记录。

**memory logging** [1024-4194304] [**wrap**] [**size** [1-2147483647]] [**process** *process-name*] [**context** *context-name*]

示例:

ciscoasa(config)# memory logging 202980

唯一必填参数是内存日志记录缓冲区中的条目数。**wrap**选项用于通知内存日志记录实用程序在封装 时保存缓冲区。缓冲区只能保存一次。

如果内存日志记录缓冲区 wrap 多次,会被覆写。当缓冲区 wrap 时,系统会将触发器发送到事件管 理器,以启用数据保存。**size** 选项用于监控特定大小。**process** 选项用于监控特定流程。

注释 Checkheaps 进程被当作一个进程完全忽略,因为它以非标准方式使用内存分配器。

**context** 选项按给定名称为给定虚拟情景记录内存日志记录。

要更改内存日志记录参数,必须将其禁用,然后重新启用。

步骤 **2** 显示内存日志记录结果。

```
show memory logging [brief | wrap]
show memory logging include [address] [caller] [operator] [size] [process] [time] [context]
```
#### 示例:

```
ciscoasa# show memory logging
Number of free 6
Number of calloc 0
Number of malloc 8
Number of realloc-new 0
Number of realloc-free 0
Number of realloc-null 0
Number of realloc-same 0
Number of calloc-fail 0
Number of malloc-fail 0
Number of realloc-fail 0
Total operations 14
Buffer size: 50 (3688 x2 bytes)
process=[ci/console] time=[13:26:33.407] oper=[malloc]
addr=0x00007fff2cd0a6c0 size=72 @ 0x00000000016466ea 0x0000000002124542
0x000000000131911a 0x0000000000442bfd process=[ci/console] time=[13:26:33.407] oper=[free]
addr=0x00007fff2cd0a6c0 size=72 @ 0x00000000021246ef 0x00000000013193e8
0x0000000000443455 0x0000000001318f5b
process=[CMGR Server Process] time=[13:26:35.964] oper=[malloc]
addr=0x00007fff2cd0aa00 size=16 @ 0x00000000016466ea 0x0000000002124542
0x000000000182774d 0x000000000182cc8a process=[CMGR Server Process]
time=[13:26:35.964] oper=[malloc]
addr=0x00007fff224bb9f0 size=512 @ 0x00000000016466ea 0x0000000002124542
0x0000000000bfef9a 0x0000000000bff606 process=[CMGR Server Process]
time=[13:26:35.964] oper=[free]
addr=0x00007fff224bb9f0 size=512 @ 0x00000000021246ef 0x0000000000bff3d8
0x0000000000bff606 0x000000000182ccb0
process=[CMGR Server Process] time=[13:26:35.964] oper=[malloc]
addr=0x00007fff224b9460 size=40 @ 0x00000000016466ea 0x0000000002124542
0x0000000001834188 0x000000000182ce83
process=[CMGR Server Process] time=[13:26:37.964] oper=[free]
addr=0x00007fff2cd0aa00 size=16 @ 0x00000000021246ef 0x0000000001827098
0x000000000182c08d 0x000000000182c262 process=[CMGR Server Process]
time=[13:26:37.964] oper=[free]
addr=0x00007fff224b9460 size=40 @ 0x00000000021246ef 0x000000000182711b
0x000000000182c08d 0x000000000182c262 process=[CMGR Server Process]
time=[13:26:38.464] oper=[malloc]
addr=0x00007fff2cd0aa00 size=16 @ 0x00000000016466ea 0x0000000002124542
0x000000000182774d 0x000000000182cc8a process=[CMGR Server Process]
time=[13:26:38.464] oper=[malloc]
addr=0x00007fff224bb9f0 size=512 @ 0x00000000016466ea 0x0000000002124542
0x0000000000bfef9a 0x0000000000bff606 process=[CMGR Server Process]
time=[13:26:38.464] oper=[free]
addr=0x00007fff224bb9f0 size=512 @ 0x00000000021246ef 0x0000000000bff3d8
0x0000000000bff606 0x000000000182ccb0
process=[CMGR Server Process] time=[13:26:38.464] oper=[malloc]
addr=0x00007fff224b9460 size=40 @ 0x00000000016466ea 0x0000000002124542
0x0000000001834188 0x000000000182ce83
process=[ci/console] time=[13:26:38.557] oper=[malloc]
addr=0x00007fff2cd0a6c0 size=72 @ 0x00000000016466ea 0x0000000002124542
0x000000000131911a 0x0000000000442bfd process=[ci/console] time=[13:26:38.557] oper=[free]
addr=0x00007fff2cd0a6c0 size=72 @ 0x00000000021246ef 0x00000000013193e8
0x0000000000443455 0x0000000001318f5b
ciscoasa# show memory logging include process operation size
```

```
Number of free
```

```
Number of calloc 0
Number of malloc 8
Number of realloc-new 0
Number of realloc-free 0
Number of realloc-null 0
Number of realloc-same 0
Number of calloc-fail 0
Number of malloc-fail 0
Number of realloc-fail 0
Total operations 14
Buffer size: 50 (3688 x2 bytes)
process=[ci/console] oper=[malloc] size=72 process=[ci/console] oper=[free]
size=72 process=[CMGR Server Process] oper=[malloc] size=16
process=[CMGR Server Process] oper=[malloc] size=512 process=[CMGR Server Process]
oper=[free] size=512 process=[CMGR Server Process] oper=[malloc] size=40
process=[CMGR Server Process] oper=[free] size=16 process=[CMGR Server Process]
oper=[free] size=40 process=[CMGR Server Process] oper=[malloc] size=16
process=[CMGR Server Process] oper=[malloc] size=512 process=[CMGR Server Process]
oper=[free] size=512 process=[CMGR Server Process] oper=[malloc] size=40
process=[ci/console] oper=[malloc] size=72 process=[ci/console]
oper=[free] size=72 ciscoasa# show memory logging brief
Number of free 6
Number of calloc 0
Number of malloc 8
Number of realloc-new 0
Number of realloc-free 0
Number of realloc-null 0
Number of realloc-same 0
Number of calloc-fail 0
Number of malloc-fail 0
Number of realloc-fail 0
Total operations 14
Buffer size: 50 (3688 x2 bytes)
```
无需任何选项,**show memory logging** 即可显示统计信息以及记录的操作。**brief** 选项仅显示统计信 息。**wrap** 选项显示封装后的缓冲区,然后清除数据,以免出现重复数据或保存重复数据。**include** 选项仅包含输出中的指定字段。您可以按任意顺序指定字段,但它们始终以下列顺序显示:

- **1.** Process
- **2.** Time
- **3.** 情景(除非在单模式下)
- **4.** 操作(free/malloc/等)
- **5.** Address
- **6.** Size
- **7.** Callers

输出格式如下:

process=[XXX] time=[XXX] context=[XXX] oper=[XXX] address=0xXXXXXXXX size=XX  $(a)$ XXXXXXXX XXXXXXXX XXXXXXXX XXXXXXXX

最多显示 4 个主叫方地址。操作类型列于示例所示的输出(...的数量)中。

步骤 **3** 响应内存日志记录包装事件。

#### **event memory-logging-wrap**

#### 示例:

```
ciscoasa(config)# event manager applet memlog
ciscoasa(config)# event memory-logging-wrap
ciscoasa(config)# action 0 cli command "show memory logging wrap"
ciscoasa(config)# output file append disk0:/memlog.log
```
示例显示了记录所有内存分配的小程序。当为内存日志记录启用包装时,内存日志记录器向事件管 理器发送事件以触发配置的小程序。

## <span id="page-9-0"></span>**EEM** 示例

以下示例显示这样的事件管理器小程序:每小时记录一次有关阻止泄露情况信息,并将输出写入到 一组会轮换的日志文件中,从而保存一天的日志:

```
ciscoasa(config)# event manager applet blockcheck
ciscoasa(config-applet)# description "Log block usage"
ciscoasa(config-applet)# event timer watchdog time 3600
ciscoasa(config-applet)# output rotate 24
ciscoasa(config-applet)# action 1 cli command "show blocks old"
```
以下示例显示这样的事件管理器小程序:在每天凌晨 1 点重新启动 ASA,根据需要保存配置:

```
ciscoasa(config)# event manager applet dailyreboot
ciscoasa(config-applet)# description "Reboot every night"
ciscoasa(config-applet)# event timer absolute time 1:00:00
ciscoasa(config-applet)# output none
ciscoasa(config-applet)# action 1 cli command "reload save-config noconfirm"
```
以下示例显示在午夜与凌晨 3 点之间禁用给定接口的事件管理器小程序。

```
ciscoasa(config)# event manager applet disableintf
ciscoasa(config-applet)# description "Disable the interface at midnight"
ciscoasa(config-applet)# event timer absolute time 0:00:00
ciscoasa(config-applet)# output none
ciscoasa(config-applet)# action 1 cli command "interface GigabitEthernet 0/0"
ciscoasa(config-applet)# action 2 cli command "shutdown"
ciscoasa(config-applet)# action 3 cli command "write memory"
ciscoasa(config)# event manager applet enableintf
ciscoasa(config-applet)# description "Enable the interface at 3am"
ciscoasa(config-applet)# event timer absolute time 3:00:00
ciscoasa(config-applet)# output none
```

```
ciscoasa(config-applet)# action 1 cli command "interface GigabitEthernet 0/0"
ciscoasa(config-applet)# action 2 cli command "no shutdown"
```
ciscoasa(config-applet)# **action 3 cli command** "**write memory**"

## <span id="page-10-0"></span>监控 **EEM**

请参阅以下命令以监控 EEM:

• **clear configure event manager**

此命令可删除事件管理器的运行配置。

• **clear configure event manager applet** *appletname*

此命令可从配置中删除已命名的事件管理器小程序。

• **show counters protocol eem**

此命令可显示事件管理器的计数器。

• **show event manager**

此命令可显示有关已配置的事件管理器小程序的信息,包括命中次数和上一次调用事件管理器 小程序的时间。

• **show memory logging**、**show memory logging include**

这些命令可显示关于内存分配和内存使用情况的统计信息。

• **show running-config event manager**

此命令可显示事件管理器的运行配置。

# <span id="page-11-0"></span>**EEM** 历史记录

表 **1: EEM** 历史记录

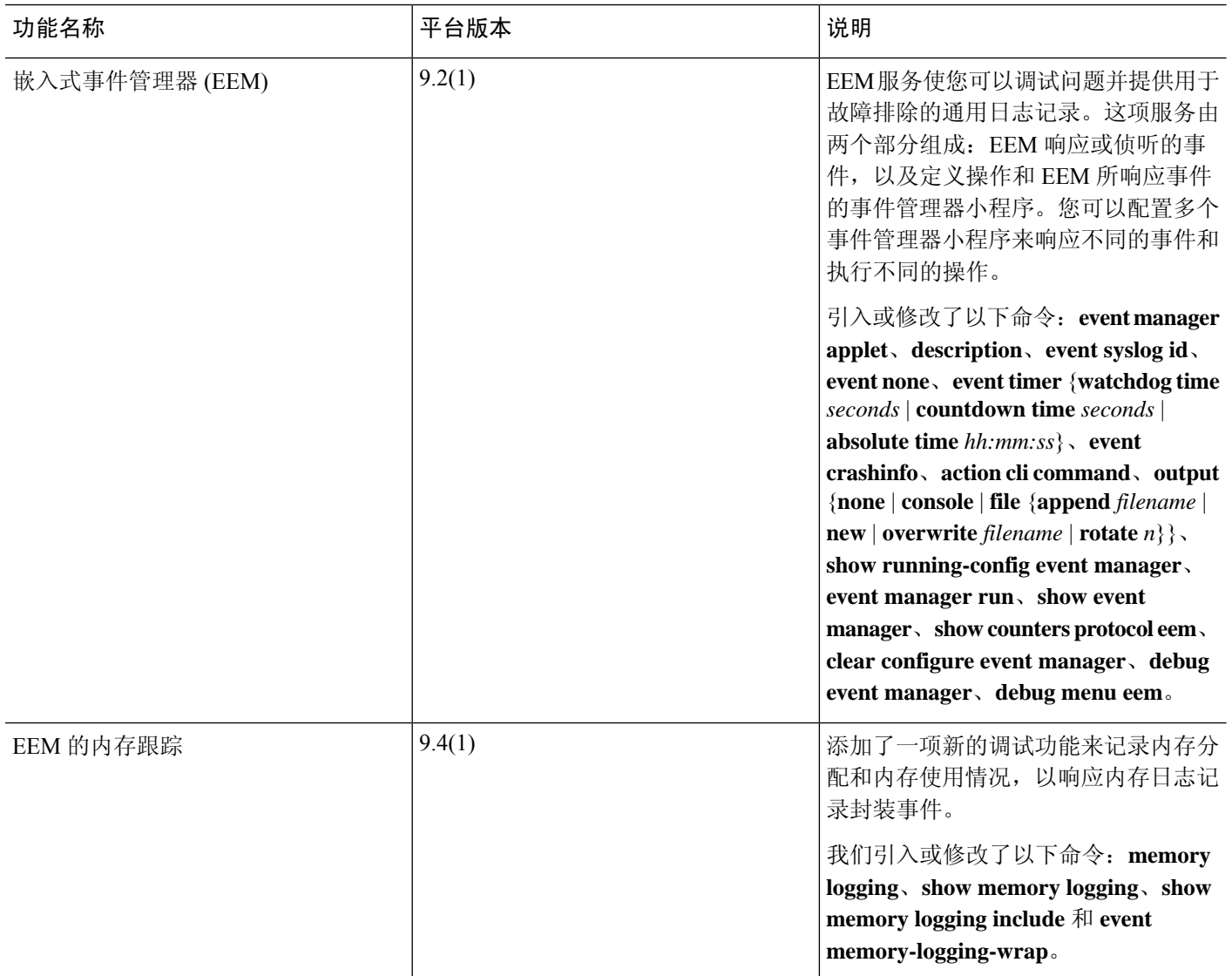